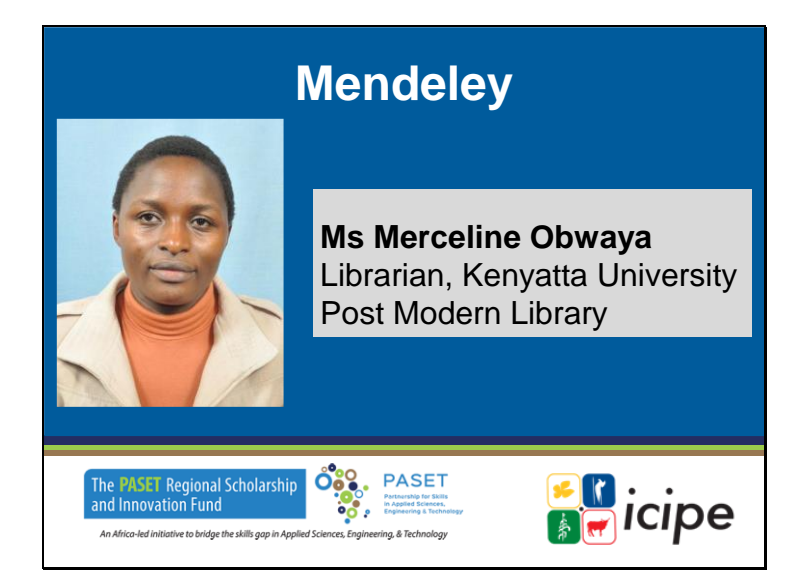

## **Mendeley Mme Merceline Obwaya**

bibliothécaire, bibliothèque post-moderne de l'université Kenyatta.

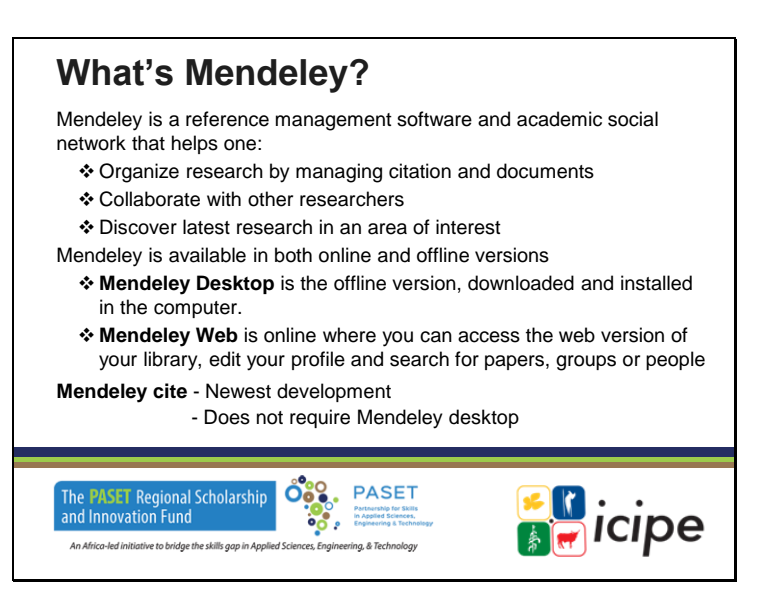

### **Qu'est-ce que Mendeley ?**

Mendeley est un logiciel de gestion de références et un réseau social universitaire qui aide à :

- ❖ Organiser ses recherches en gérant les citations et les documents
- ❖ Collaborer avec d'autres chercheurs
- ❖ Découvrir les dernières recherches dans un domaine d'intérêt
- Mendeley est disponible en version en ligne et hors ligne.
- ❖ Mendeley Desktop est la version hors ligne, téléchargée et installée sur l'ordinateur.
- ❖ Mendeley Web est une version en ligne où vous pouvez accéder à la version web de votre bibliothèque, modifier votre profil et rechercher des articles, des groupes ou des personnes.
- Mendeley cite Dernier développement
	- Ne nécessite pas le bureau Mendeley

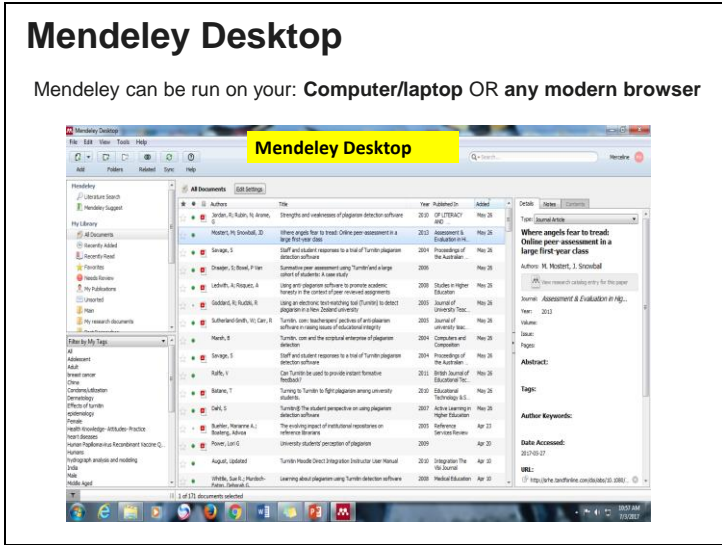

# **Mendeley Desktop**

Mendeley peut être exécuté sur votre : Ordinateur/portable OU tout navigateur moderne

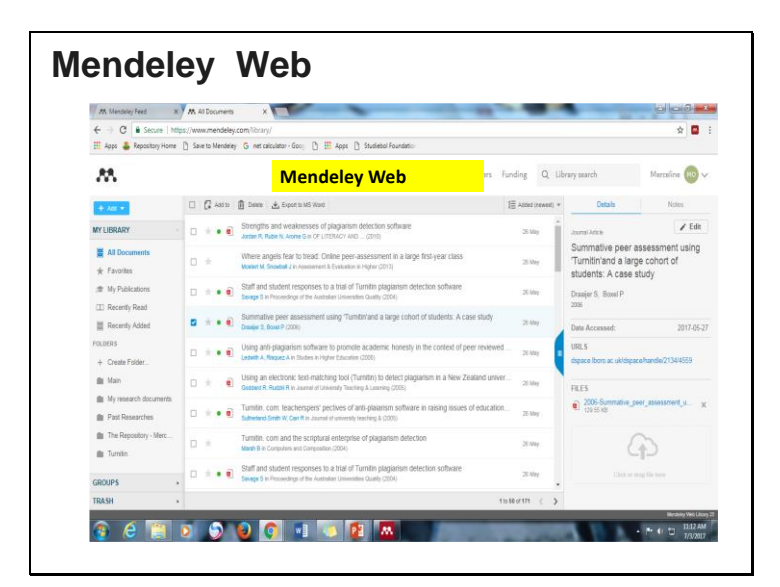

**Mendeley Web**

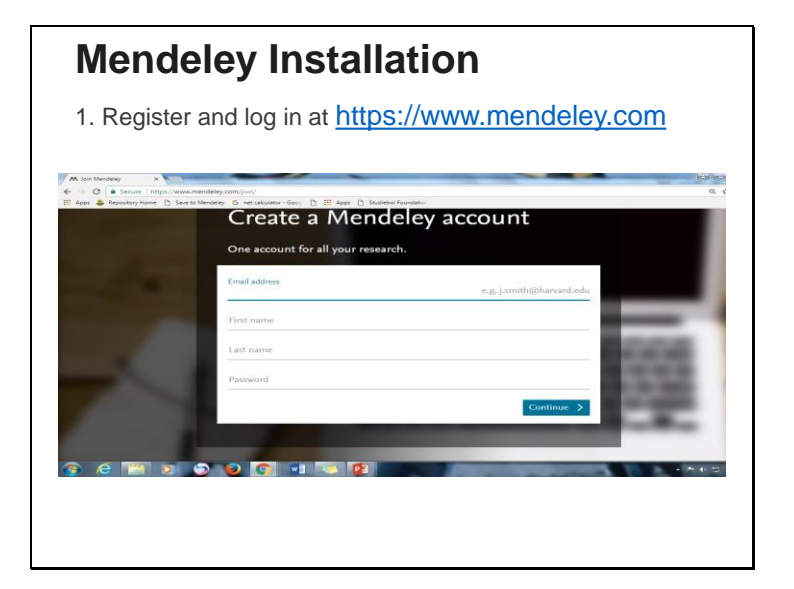

## **Installation de Mendeley**

1. Inscrivez-vous et connectez-vous sur https://www.mendeley.com

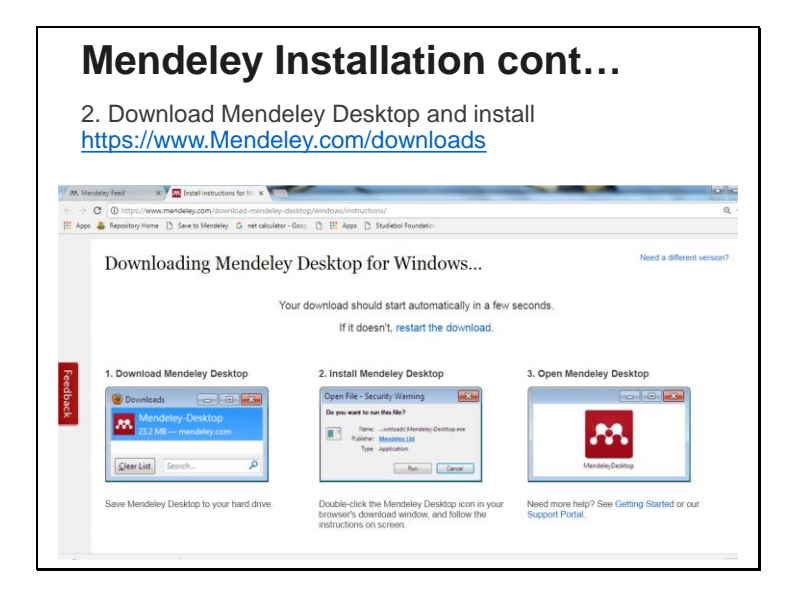

#### **Installation de Mendeley suite...**

2. Téléchargez Mendeley Desktop et installez https://www.Mendeley.com/downloads

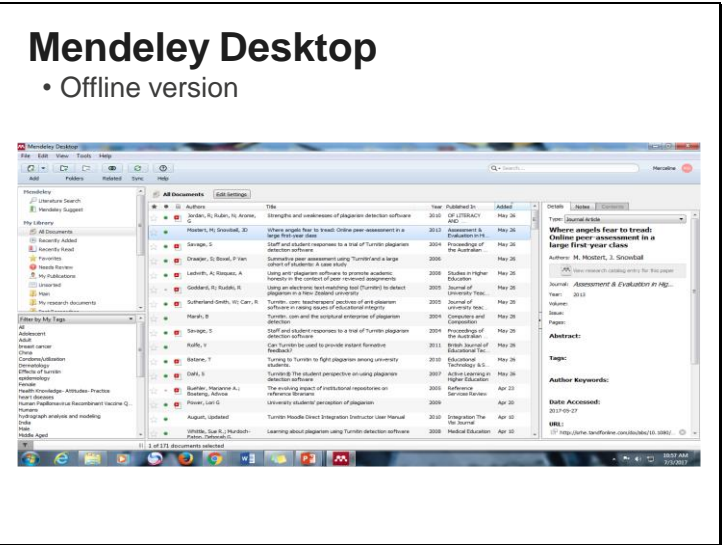

# **Mendeley Desktop**

• Version hors ligne

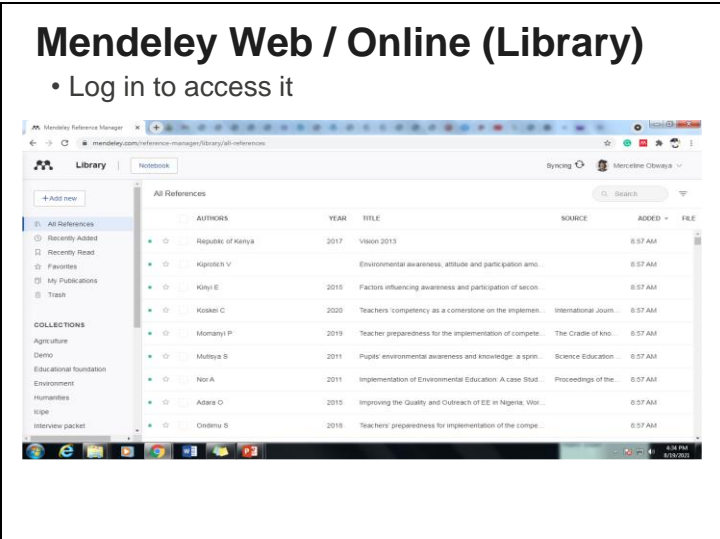

Mendeley Web is the version of Mendeley accessible via your web browser. You'll need to be logged into your Mendeley account in order to access it.

**Mendeley en ligne (Bibliothèque)** Connectez-vous pour y accéder

Mendeley Web est la version de Mendeley accessible via votre navigateur web. Vous devez être connecté à votre compte Mendeley pour y accéder.

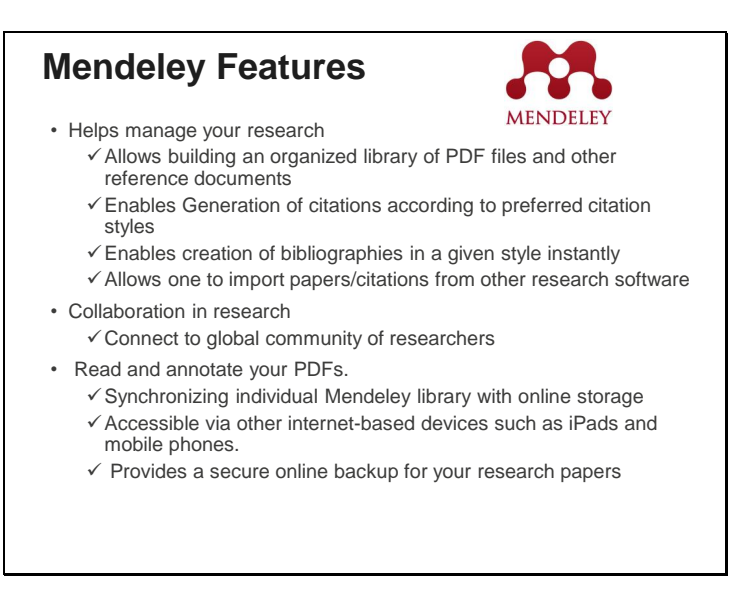

#### **Caractéristiques de Mendeley**

- ✓ Aide à gérer vos recherches
	- Permet de construire une bibliothèque organisée de fichiers PDF et autres documents de référence
	- Permet de générer des citations selon les styles de citation préférés
	- Permet de créer instantanément des bibliographies dans un style donné
	- Permet d'importer des documents/citations à partir d'autres logiciels de recherche.
- ✓ Collaboration en matière de recherche
	- Connectez-vous à une communauté mondiale de chercheurs
- ✓ Lisez et annotez vos PDF.
- Synchronisation de la bibliothèque individuelle Mendeley avec le stockage en ligne
- Accessible via d'autres appareils basés sur Internet tels que les iPads et les téléphones mobiles.
- Fournit une sauvegarde en ligne sécurisée pour vos documents de recherche

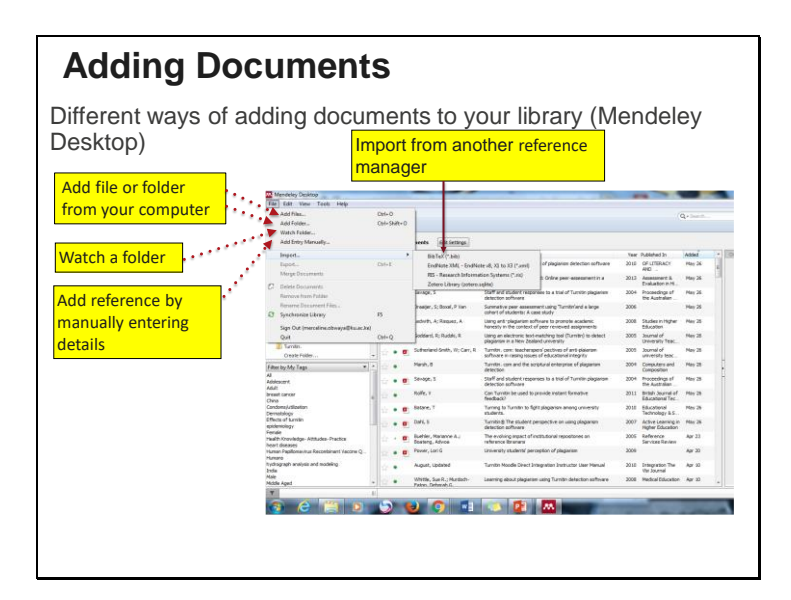

#### **Ajout de documents**

Différentes façons d'ajouter des documents à votre bibliothèque (Mendeley Desktop)

- Ajouter un fichier ou un dossier depuis votre ordinateur
- Surveiller un dossier
- Ajouter une référence en
- entrant manuellement les détails
- Importer d'une autre référence gestionnaire

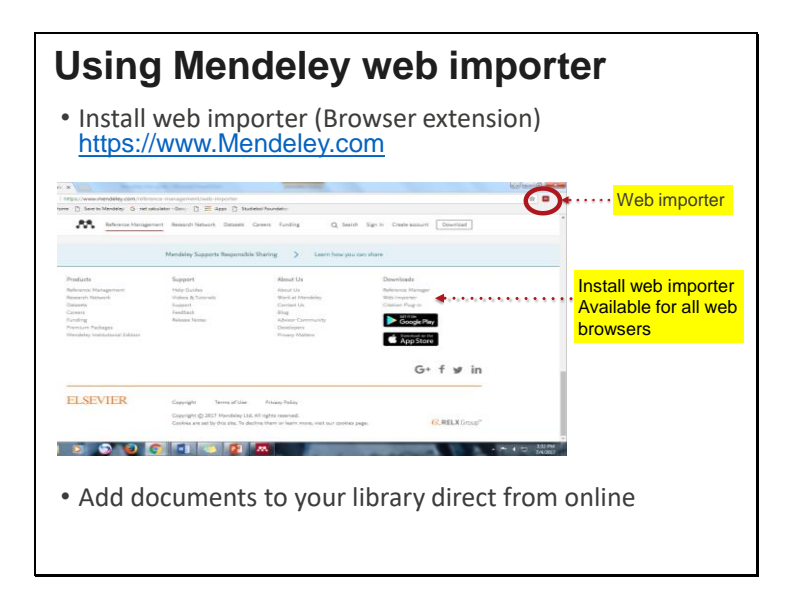

#### **Utiliser l'importateur web de Mendeley**

Installer l'importateur web (extension du navigateur) https://www.Mendeley.com

✓ Importateur web

✓ Installer l'importateur web disponible pour tous les navigateurs web Ajoutez des documents à votre bibliothèque directement en ligne

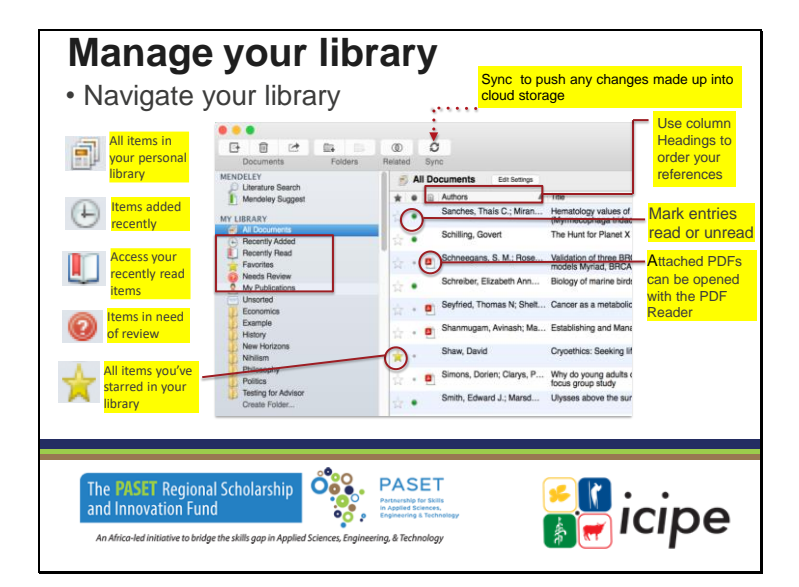

**Gérer votre bibliothèque**

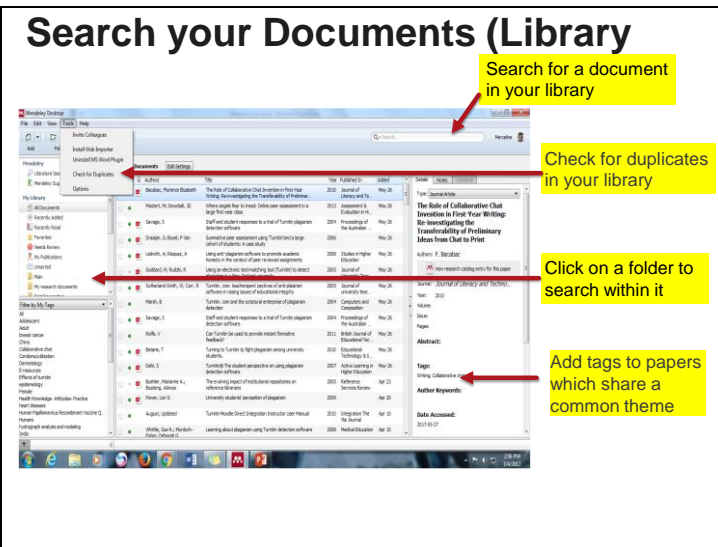

## **Rechercher vos documents (Bibliothèque**

- ✓ Recherchez un document dans votre bibliothèque
- ✓ Vérifier les doublons dans votre bibliothèque
- ✓ Cliquez sur un dossier pour
- ✓ rechercher à l'intérieur de celui-ci
- ✓ Ajoutez des étiquettes aux documents qui partagent un thème commun

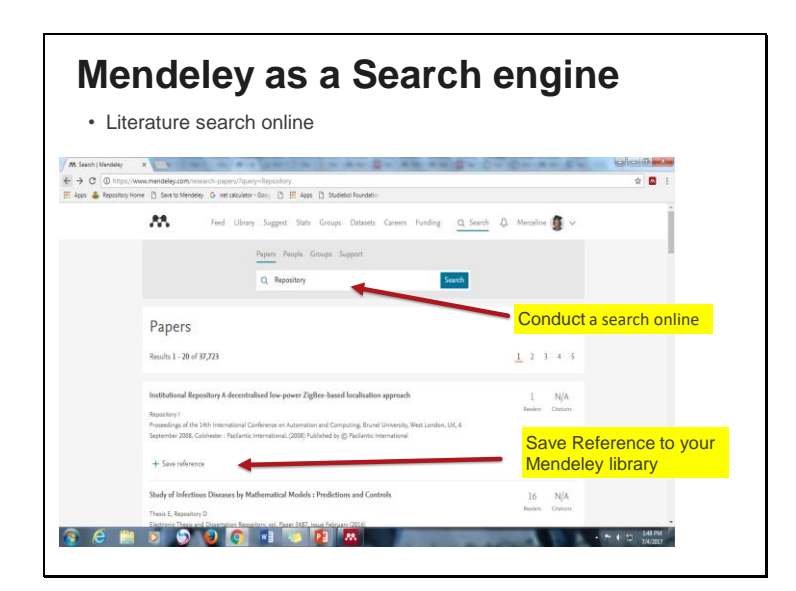

#### **Mendeley comme moteur de recherche**

Recherche documentaire en ligne

- $\checkmark$  Effectuer une recherche en ligne
- ✓ Sauvegarder la référence dans votre bibliothèque Mendeley

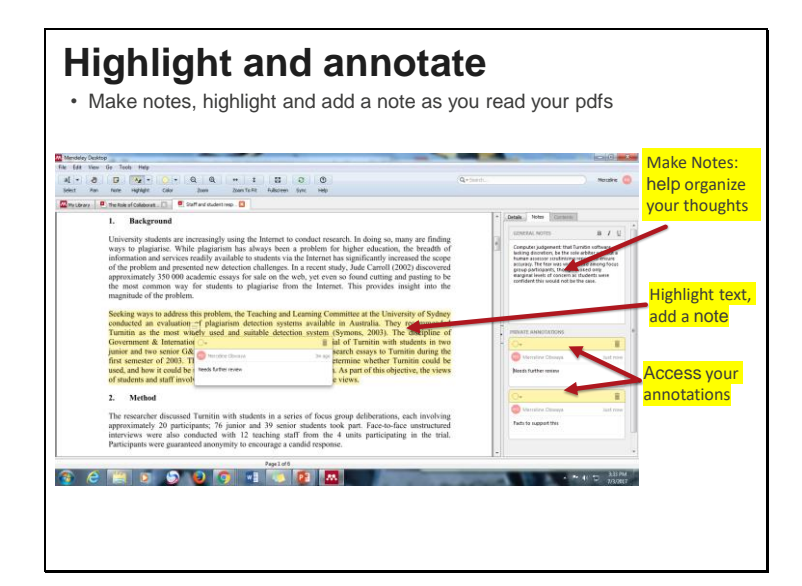

#### **Surlignez et annotez**

Prenez des notes, surlignez et ajoutez une note pendant que vous lisez vos fichiers PDF.

- ✓ Prenez des notes : aidez à organiser vos pensées
- ✓ Surlignez du texte, ajoutez une note
- ✓ Accédez à vos annotations

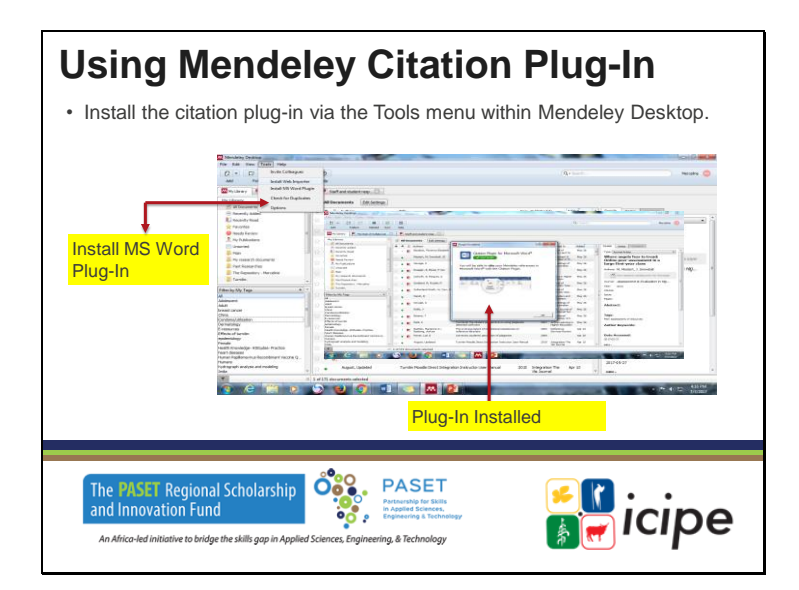

### **Utilisation du plug-in de citations Mendeley**

Installez le plug-in de citation via le menu Outils de Mendeley Desktop.

- ✓ Installer le plug-in MS Word
- ✓ Plug-In installé

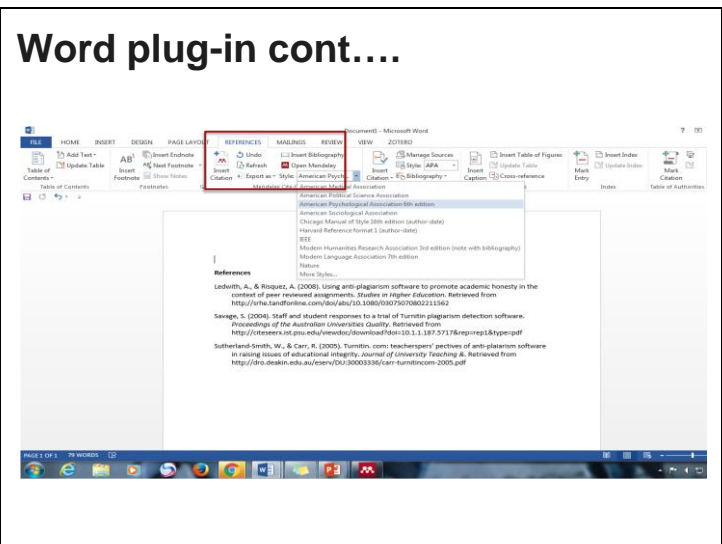

**Plug-in Word cont....**

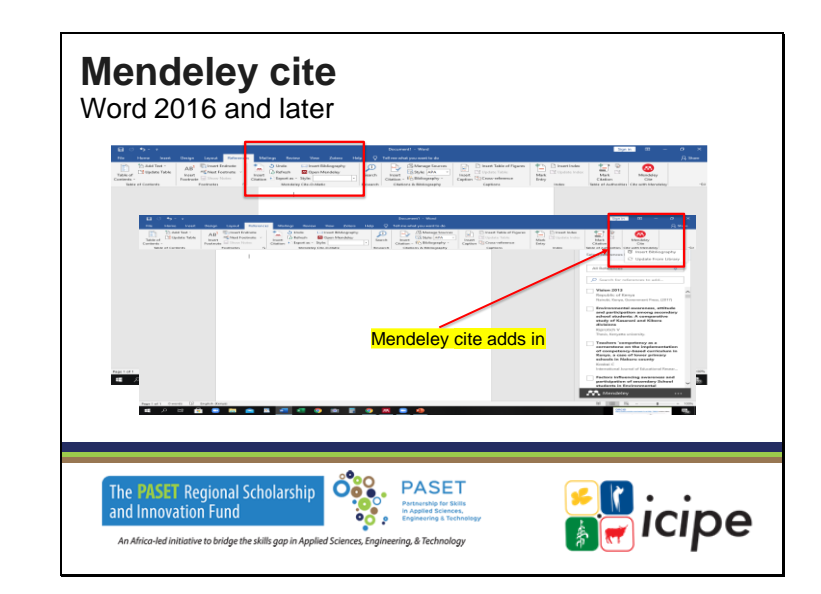

## **Citation de Mendeley**

Word 2016 et versions ultérieures

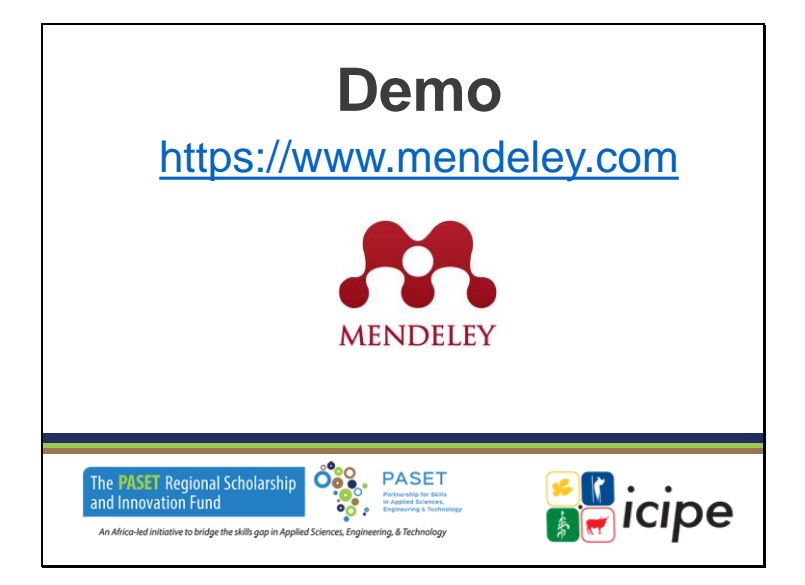

**Démonstration de Mendeley** https://www.mendeley.com

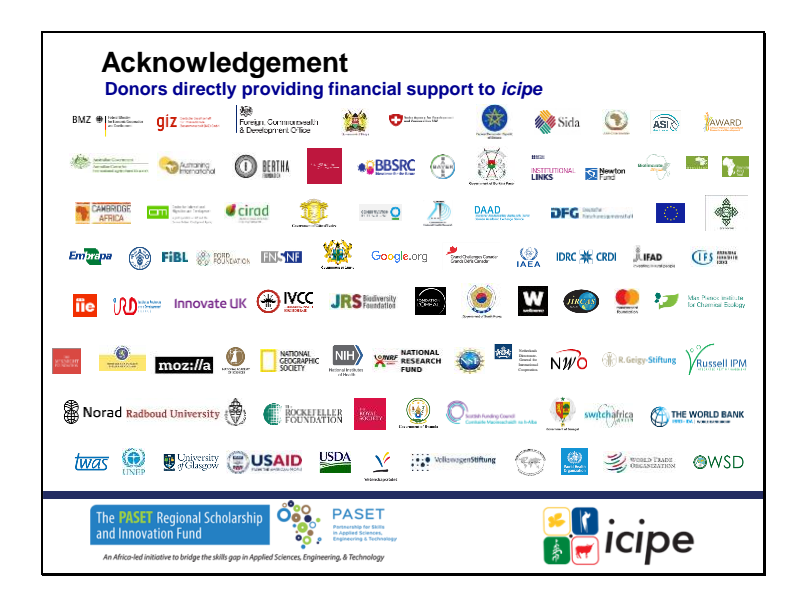

#### **Remerciements**

Donateurs apportant un soutien financier durablement à l'icipe

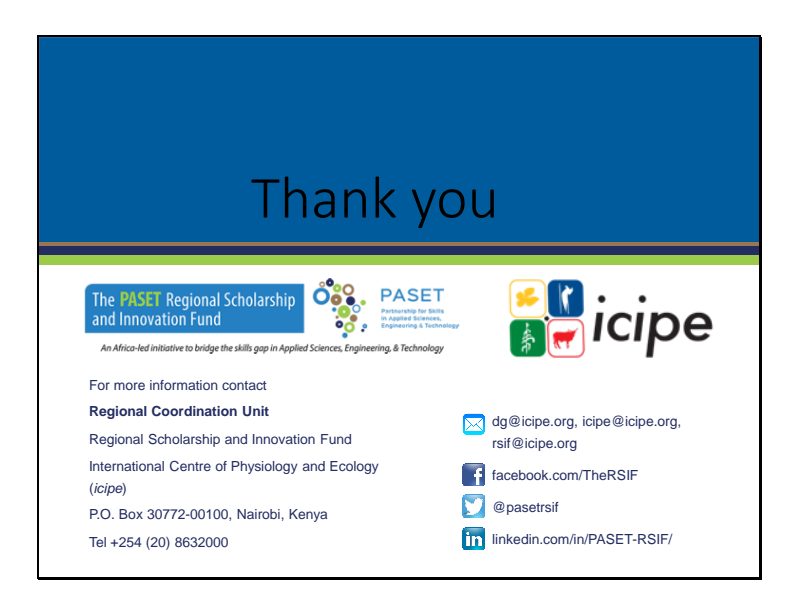

**Merci.**